\_\_\_\_\_\_

Exam : 9A0-061

Title : Adobe Premiere Pro 2.0

Professional Ace Exam

**Version**: DEMO

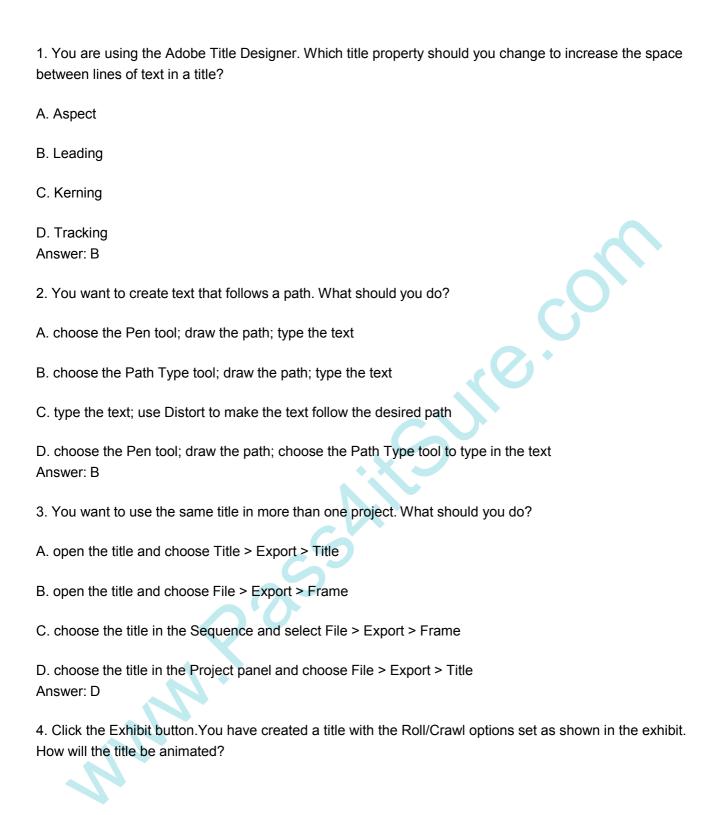

\_\_\_\_\_

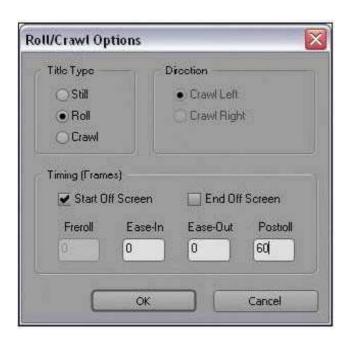

- A. It will crawl from right to left and then pause for 60 frames.
- B. It will roll from bottom to top and then pause for 60 frames.
- C. It will crawl from right to left and continue off screen for 60 frames.
- D. It will roll from bottom to top and continue off screen for 60 frames. Answer: B
- 5. You want to show a title in the Source panel. What should you do?
- A. double-click it
- B. choose File > Open
- C. choose Title > Open
- D. drag it to the Source panel

Answer: D

- 6. Which statement about HDV editing in Premiere Pro is true?
- A. HDV video must be converted before being captured.
- B. HDV video may be captured via OHCI-compliant 1394 and edited in real time.
- C. HDV video must be converted before being captured or exported back to tape.

| D. HDV video may be captured via OHCI-compliant 1394 and can only be edited in real time with third-party plug-ins.  Answer: B                   |
|----------------------------------------------------------------------------------------------------|
| 7. Empty areas in an Adobe Illustrator file are converted towhen imported into Adobe Premiere Pro.                                               |
| A. an alpha channel                                                                                                    |
| B. a vector based mask                                                                                                    |
| C. a solid colored background                                                                                                    |
| D. an antialiased cropped area Answer: A                                                                                                    |
| 8. You have a clip that has been logged for inclusion in a batch capture, but has NOT yet been captured How does it appear in the Project panel? |
| A. as a sequence B.                                                                                                    |
| as a still image C.                                                                                                    |
| as an offline clip                                                                                                    |
| D. as an automatically detected scene Answer: C                                                                                                  |
| 9. You want to capture the entire recorded tape of your digital footage. What should you do?                                                     |
| A. choose Tape in the Capture panel                                                                                                    |
| B. choose In/Out in the Capture panel                                                                                                    |
| C. choose an In point, choose an Out point, then choose Record                                                                                   |
| D. use the controls in the Capture panel to operate the device as you log clips Answer: A                                                        |
| 10. What does the Shuttle Control do in the Capture panel?                                                                                       |
| A. allows you to batch record a tape                                                                                                    |
| B. allows you to set In and Out points                                                                                                    |
| C. allows you to advance a tape one frame with each mouse click                                                                                  |

| D. allows you to play the tape faster or slower in forward or reverse  Answer: D                                                                                              |
|----------------------------------------------------------------------------------------------------|
| 11. You want to create a project that uses a custom frame size. To adjust the frame size values in the General section of the Custom Settings dialog, set the Editing Mode to |
| A. DV PAL                                                                                                    |
| B. Desktop                                                                                                    |
| C. DV NTSC D. HDV 1080i<br>Answer: B                                                                                                    |
| 12. When should you select Collect Files and Copy to New Location in the Project Manger?                                                                                      |
| A. when copying an exact copy of your project to a new location                                                                                                    |
| B. when copying smaller versions of your media to a new location                                                                                                    |
| C. when copying preview files associated with your media to a scratch disk                                                                                                    |
| D. when copying all the media you have used in your project to one new directory Answer: D                                                                                    |
| 13. You have a graphics card that does NOT support Direct3D acceleration. Which setting should you select in the Desktop Display Mode area in the Playback Settings window?   |
| A. OpenGL                                                                                                    |
| B. Standard                                                                                                    |
| C. Compatible                                                                                                    |
| D. Accelerated GPU Effects Answer: C                                                                                                    |
| 14. You want to create a still picture montage in your video. You also want all of the pictures to fit in the viewable frame. What should you do?                             |
| A. re-size the pictures to the desired scale by using Photoshop                                                                                                    |
| B. use project settings that will match the size of most of your stills                                                                                                    |
| C. choose Edit > Preferences > General > Default Scale to Frame Size                                                                                                    |

\_\_\_\_\_

D. import the pictures and re-size them on an individual basis by using the Scale parameter in the Effect Controls panel

Answer: C

- 15. Which option in the Project Manager dialog box specifies extra frames in the Trimmed Project to permit minor edits?
- A. Make Offline
- B. Include Handles
- C. Include Preview Files
- D. Exclude Unused Clips

Answer: B

16. Click the Exhibit button. Which button allows you to set a new thumbnail for the clip shown in the exhibit?

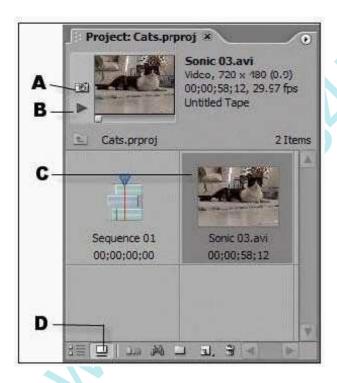

- A. A
- B. B
- C. C
- D. D

Answer: A

\_\_\_\_\_

- 17. How should you configure Adobe Premiere Pro to automatically resize imported assets to the project's default frame size when you drag the asset into a sequence?
- A. choose Edit > Preferences > Trim, then select Large Trim Offset
- B. choose Edit > Preferences > General, then select Default Scale To Frame Size
- C. choose Edit > Preferences > Capture, then select Use Device Control Timecode
- D. choose Edit > Preferences > Media, then select In/Out Points Show Media Offset Answer: B
- 18. You want video playback to appear only on an external monitor, not on the program monitor in Premiere Pro. In the Playback Settings window, you accomplish this by \_\_\_\_\_.
- A. selecting Desktop Video
- B. deselecting Desktop Video
- C. setting External Device to None D. selecting Disable Video Output when Premiere Pro is in the background

Answer: B

- 19. What is a scene DVD marker?
- A. a stop point in the DVD
- B. a marker that will return to the main menu
- C. a marker that the viewer can use to jump ahead to specific scenes
- D. a marker that you use if you have divided the video into separate movies Answer: C
- 20. If a sequence does NOT contain any DVD markers, what happens the first time you select a DVD menu template?
- A. You can only choose to make an Autoplay DVD with no menus.
- B. The DVD Marker dialog box appears allowing you to add DVD markers.
- C. Adobe Premiere Pro asks if you want to automatically add DVD scene markers.
- D. Adobe Premiere Pro automatically places DVD scene markers according to the settings in the template. Answer: C

This document was created with Win2PDF available at <a href="http://www.win2pdf.com">http://www.win2pdf.com</a>. The unregistered version of Win2PDF is for evaluation or non-commercial use only. This page will not be added after purchasing Win2PDF.

## **Trying our product!**

- ★ 100% Guaranteed Success
- ★ 100% Money Back Guarantee
- ★ 365 Days Free Update
- ★ Instant Download After Purchase
- ★ 24x7 Customer Support
- ★ Average 99.9% Success Rate
- ★ More than 69,000 Satisfied Customers Worldwide
- ★ Multi-Platform capabilities Windows, Mac, Android, iPhone, iPod, iPad, Kindle

## **Need Help**

Please provide as much detail as possible so we can best assist you.

To update a previously submitted ticket:

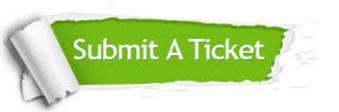

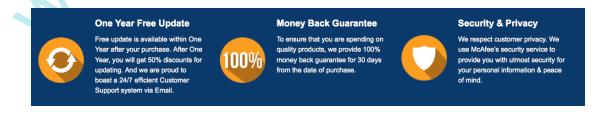

## Guarantee & Policy | Privacy & Policy | Terms & Conditions

Any charges made through this site will appear as Global Simulators Limited.

All trademarks are the property of their respective owners.

Copyright © 2004-2014, All Rights Reserved.